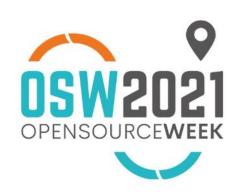

GITLAB SU CLOUD IBRIDO: DALLA METODOLOGIA DEVOPS A QUELLA DEVSECOPS

Relatore Ignazio Pedone, BE

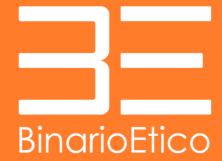

#OSW2021 RIOS

### How to build a DevSecOps pipeline?

- clear strategy and design
- Source Code Management (SCM) tools
- CI/CD frameworks for pipeline definition and execution
- private, public or hybrid cloud platforms

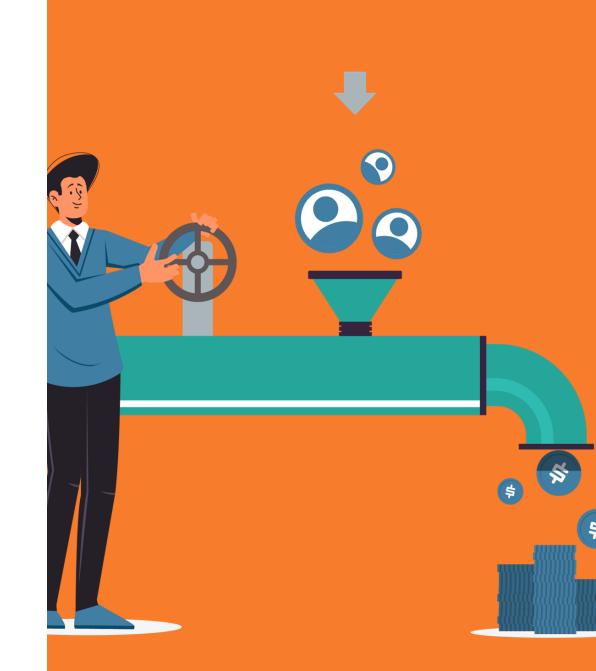

## Gitlab for CI/CD pipelines

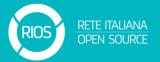

- Gitlab is one of the most advanced framework for:
  - SCM (Git), issue tracking, ...
  - CI/CD automation (pipelines)
- the Dev(Sec)Ops platform
- **jobs** in Gitlab's domain are a set of tasks
  - associated to atomic functions within the pipeline (e.g., Static Code Analysis)
  - executed in parallel on different environments
  - triggered at a specific time (or "stage")

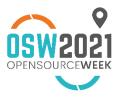

# Gitlab for CI/CD pipelines II

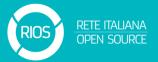

- stages are the "steps" within the CI/CD pipeline
  - a job could be associated to a certain stage
  - within a stage all the related jobs are executed in parallel
- runners are the environments in which jobs run
  - could be VMs, physical nodes, Docker containers
  - no need for services to be exposed (a runner could be installed anywhere)

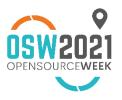

#### Rancher 101

- container orchestration platform
  - deploy and manage the lifecycle of containers
  - thousands of microservices
- several container runtimes supported
  - Docker, containerd, cri-o
- built on top of Kubernetes (k8s) to:
  - enhance its security features
  - extend its templating capabilities (i.e., using Helm)
  - manage multiple clusters and projects

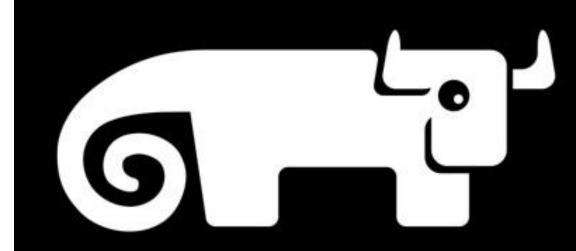

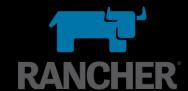

## Let's be practical: a use case

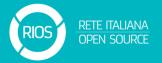

- CI/CD pipeline composed of three stages:
  - Test, Build, Deploy
- Node.js web application
  - source code is managed by an on-premises Gitlab instance
- Static Code Analysis with SonarQube (Test)
  - SonarQube installed on-premises
  - sonar-scanner deployed as an ephemeral Docker-based Gitlab runner

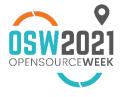

## Let's be practical: a use case II

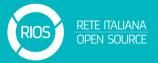

- Automatic build of a Docker image and push on a specific registry (Build)
  - build process runs on a specific runner
  - push on DockerHub (could be any registry)
- Deploy on one of two environments based on the type of branch (Deploy)
  - · deployment of the service on two different Rancher projects: development, production
  - based on the repository branch: either dev or master
  - could be deployed on heterogeneous environment (hybrid solutions)
    - AWS + Rancher, Rancher + OpenShift

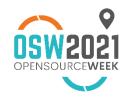

# From **DevOps** to **DevSecOps**

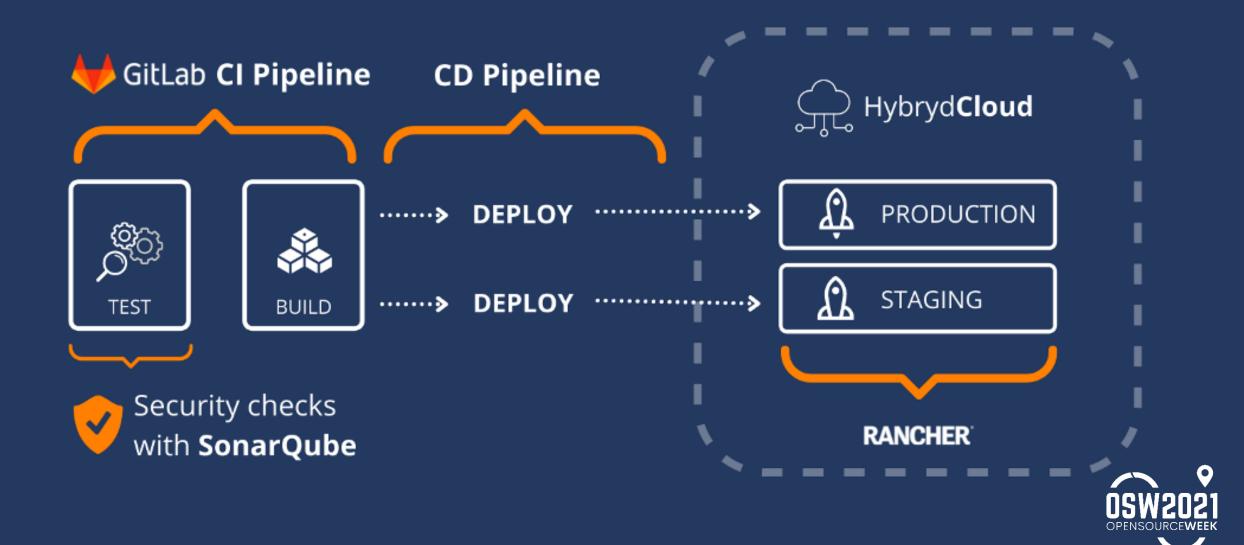

# Let's be practical: gitlab-ci.yml

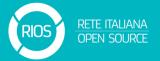

```
stages:
 analyze
 docker-build
 deploy
analyze:
 stage: analyze
 image:
   name: sonarsource/sonar-scanner-cli:4.5
   entrypoint: [""]
 variables:
   SONAR_USER_HOME: "${CI_PROJECT_DIR}/.sonar"
   GIT_DEPTH: 0
 cache:
   key: "${CI_JOB_NAME}"
   paths:
     - .sonar/cache
 script:
   sonar-scanner
```

Stage definition

Test (SCA)

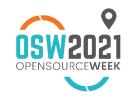

#### Let's be practical: gitlab-ci.yml II

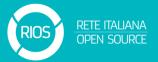

#### Build

```
docker-image:
    stage: docker-build
    before_script:
        - docker info
        - docker login -u $DOCKERHUB_USER -p $DOCKERHUB_PASSWORD
    script:
        - docker build -f $CI_PROJECT_DIR/build/Dockerfile -t binarioetico/test:$CI_COMMIT_SHORT_SHA
        - docker push binarioetico/test:$CI_COMMIT_SHORT_SHA
        - docker image rm binarioetico/test:$CI_COMMIT_SHORT_SHA
```

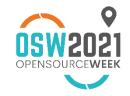

### Let's be practical: gitlab-ci.yml III

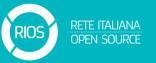

#### Deploy to dev environment

```
deploy_to_dev:
  stage: deploy
  image: badouralix/rancher-cli
  before_script:
    - export RANCHER_SECRET_KEY=$(echo $RANCHER_SECRET_KEY_DEV)
    - export RANCHER_ACCESS_KEY=$(echo $RANCHER_ACCESS_KEY_DEV)
  script:
    apk add curl
    - cd /usr/bin; curl -L0 "https://dl.k8s.io/release/$(curl -L
    - echo "192.168.1.198 myrancher.be.it" >> /etc/hosts
    - rancher login "$RANCHER URL" -t "$RANCHER BEARER TOKEN" --c
    - sed -i "s/\$TAG/$CI COMMIT SHORT SHA/q" $CI PROJECT DIR/dep
    - rancher kubectl apply -f $CI_PROJECT_DIR/deployment.yaml --
  rules:
    - if: '$CI COMMIT BRANCH == "dev"'
      when: on success
    - when: never
```

#### Deploy to prod environment

```
deploy_to_prod:
  stage: deploy
  image: badouralix/rancher-cli
  before_script:
    - export RANCHER_SECRET_KEY=$(echo $RANCHER_SECRET_KEY_DEV)
    - export RANCHER_ACCESS_KEY=$(echo $RANCHER_ACCESS_KEY_DEV)
 script:
   - apk add curl
    - cd /usr/bin; curl -L0 "https://dl.k8s.io/release/$(curl -L
    - echo "192.168.1.198 myrancher.be.it" >> /etc/hosts
    - rancher login "$RANCHER_URL" -t "$RANCHER_BEARER_TOKEN" -- co
    - sed -i "s/\$TAG/$CI COMMIT SHORT SHA/q" $CI PROJECT DIR/depl
   - rancher kubectl apply -f $CI_PROJECT_DIR/deployment.yaml --r
  rules:
    - if: '$CI_COMMIT_BRANCH == "master"'
      when: on_success
    - when: never
```

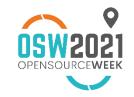

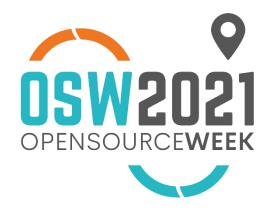

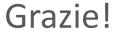

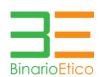

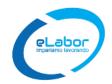

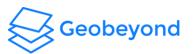

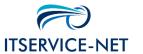

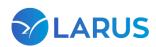

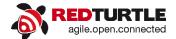

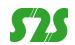

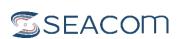

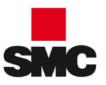

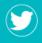

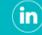

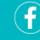

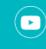

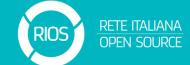